# CCSESA New User Guide

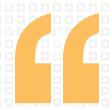

#### WELCOME!

You are now a member of a CCSESA Committee/Sub-Committee! You have access to the ccsesa.org website, and your committee listserv.

You should have recieved an email from ccsesa.org regarding your new website account.

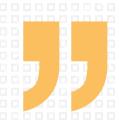

# 1. Set up your password & log-in

Head over to the 'Member Resources' section to learn how to customize your bio, reset your password, etc!

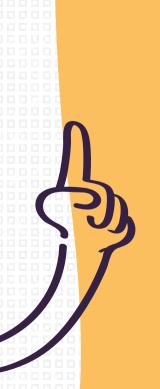

# 2. Username and Profile Tips

Your username will always be in this format: **firstnamelastname** 

Your can use your username or your email to reset your password if you forget it.

# 3. Make it yours

You can upload your photo, update your e-mail address, change the color scheme of your profile, and more on the back-end of the website: Hover over the "Howdy..." and select "Edit my Profile"

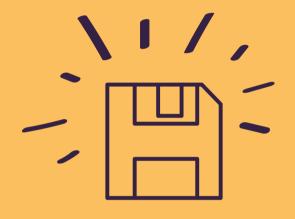

#### 4. LISTSERV Basics

You are now a member of your committee's listserv

The listserv is how your committee members communicate via email

Your committee chair should provide you with the email address of your listserv

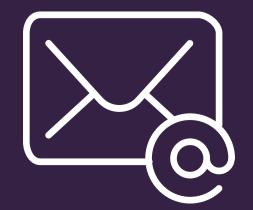

## 5. Talk to IT

Please speak with your IT department to make sure your email header is being formatted without a comma to show as "first name last name".

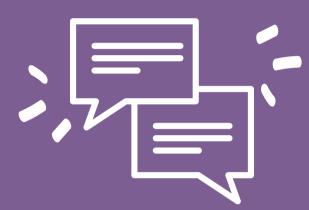

#### 6. Don't fail

Headers formatted with a comma to show as "last name, first name" will fail in all CCSESA listservs.

### 7. You can customize it

By default you will recieve every email sent to the listserv. If you would prefer to receive a Daily Digest, please email mgonsalves@ccsesa.org

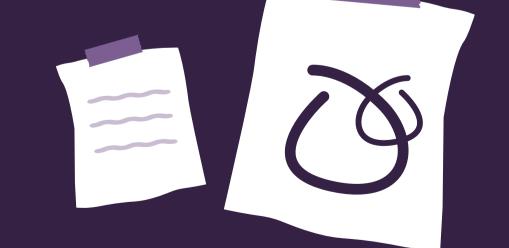

#### **NEED MORE INFO?**

Email your committee chair, contact info can be found on your committee webpage on ccsesa.org